#### ГОСУДАРСТВЕННОЕ БЮДЖЕТНОЕ ПРОФЕССИОНАЛЬНОЕ ОБРАЗОВАТЕЛЬНОЕ УЧРЕЖДЕНИЕ АРХАНГЕЛЬСКОЙ ОБЛАСТИ «МИРНИНСКИЙ ПРОМЫШЛЕННО-ЭКОНОМИЧЕСКИЙ ТЕХНИКУМ»

### **РАБОЧАЯ ПРОГРАММА УЧЕБНОЙ ДИСЦИПЛИНЫ**

### **ИНФОРМАТИКА**

*название дисциплины*

сооружений»

Для специальности: 08.02.01 Строительство и эксплуатация зданий и

# 08.02.01.ЕН.02

Рабочая программа учебной дисциплины разработана на основе Федерального государственного образовательного стандарта (ФГОС) по среднего профессионального образования специальности 08.02.01 «Строительство и эксплуатация зданий и сооружений» и учебного плана по указанной специальности.

Организация-разработчик: государственное бюджетное профессиональное образовательное учреждение Архангельской области «Мирнинский промышленно-экономический техникум»

Разработчик:

Кузнецова С.П., заведующий дневным отделением.

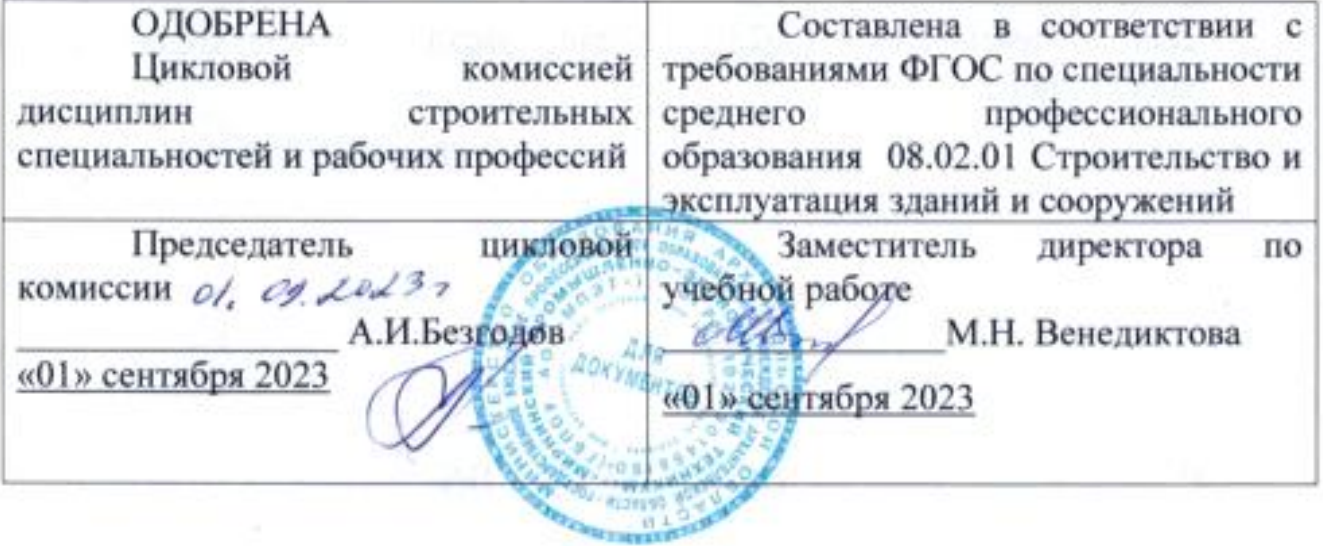

# **СОДЕРЖАНИЕ**

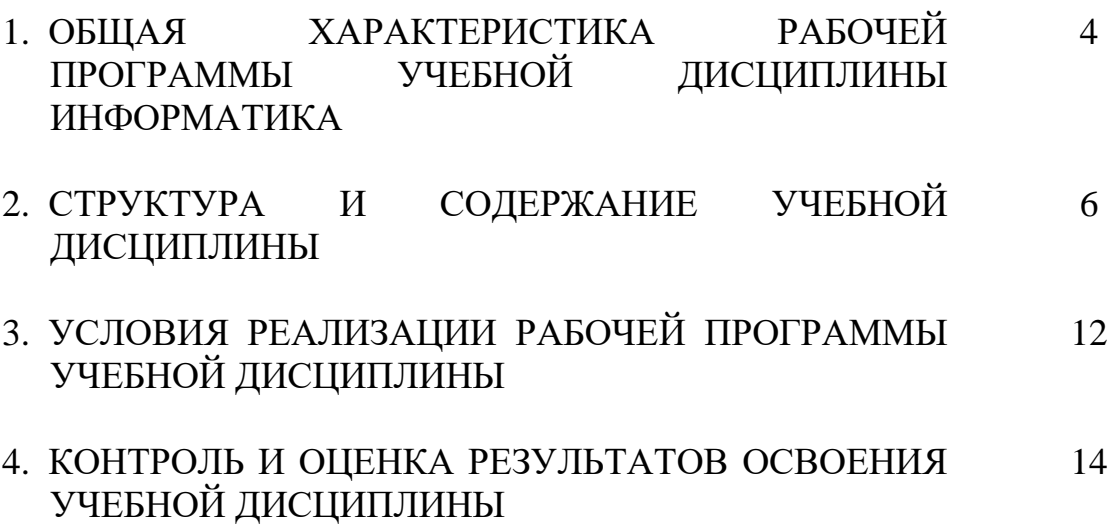

### **1. ОБЩАЯ ХАРАКТЕРИСТИКА РАБОЧЕЙ ПРОГРАММЫ УЧЕБНОЙ ДИСЦИПЛИНЫ «ИНФОРМАТИКА»**

**1.1. Место дисциплины в структуре основной образовательной программы:** 

Учебная дисциплина Информатика является обязательной частью математического и общего естественнонаучного цикла примерной основной образовательной программы в соответствии с ФГОС по специальности 08.02.01 Строительство и эксплуатация зданий и сооружений.

Учебная дисциплина «Информатика» обеспечивает формирование профессиональных и общих компетенций по всем видам деятельности ФГОС по специальности08.02.01 Строительство и эксплуатация зданий и сооружений. Особое значение дисциплина имеет при формировании и развитии общих компетенций:

ОК.01 Выбирать способы решения задач профессиональной деятельности применительно к различным контекстам;

ОК.02 Осуществлять поиск, анализ и интерпретацию информации, необходимой для выполнения задач профессиональной деятельности;

ОК.03 Планировать и реализовывать собственное профессиональное и личностное развитие;

ОК.04 Работать в коллективе и команде, эффективно взаимодействовать с коллегами, руководством, клиентами;

ОК.09 Использовать информационные технологии в профессиональной деятельности.

### **1.2. Цель и планируемые результаты освоения дисциплины:**

В рамках программы учебной дисциплины обучающимися осваиваются умения и знания

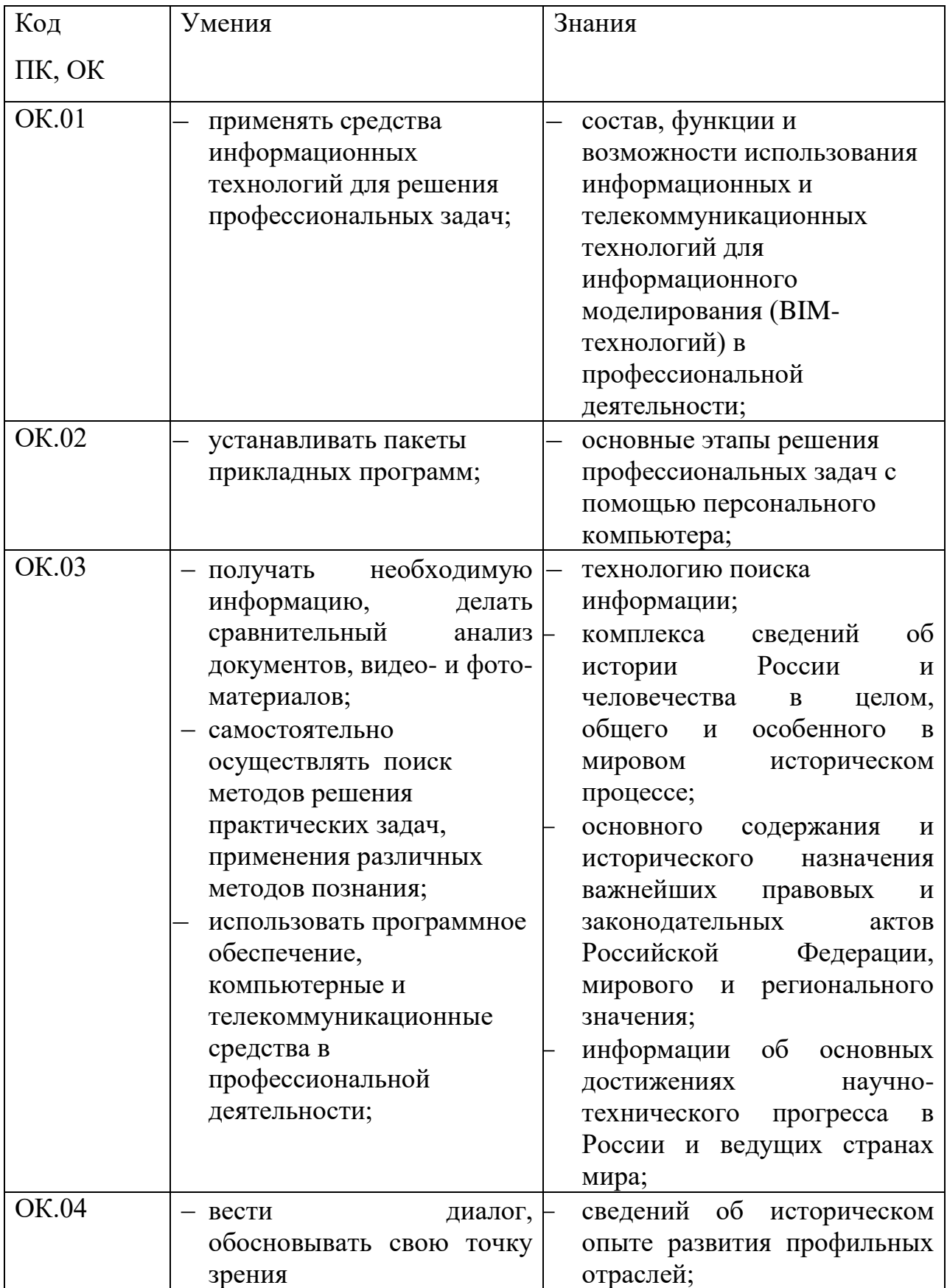

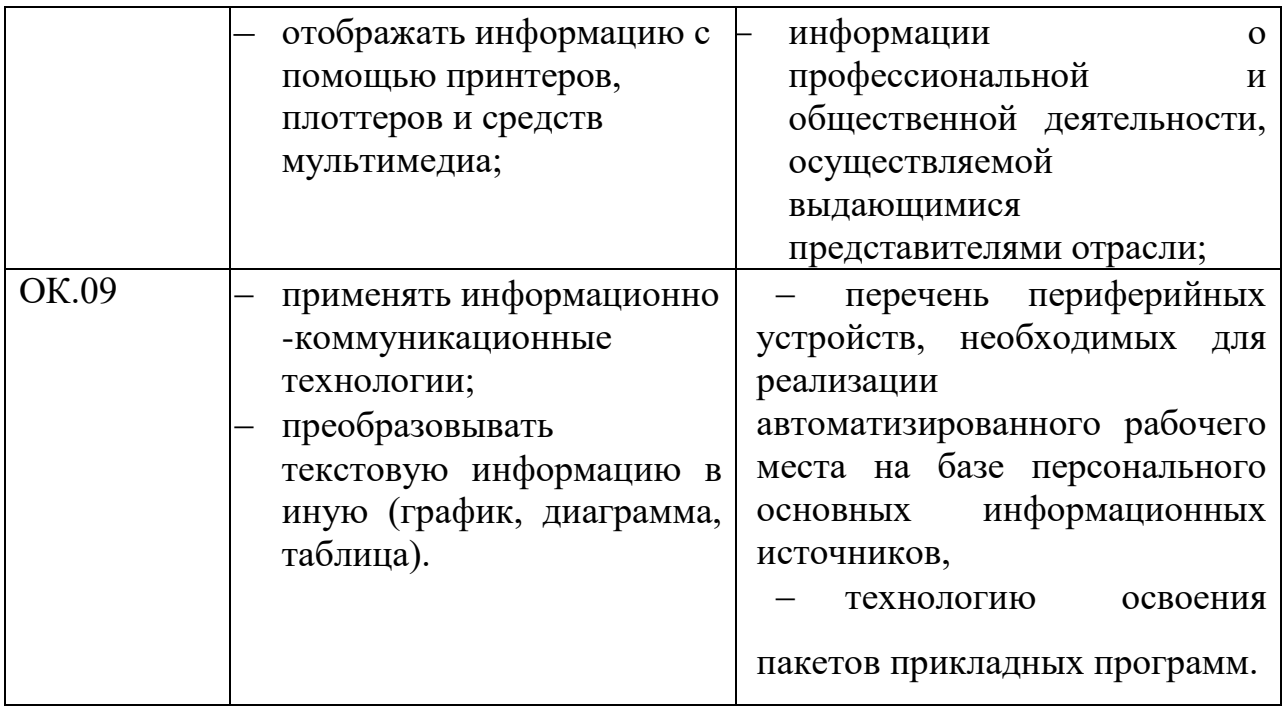

# **2. СТРУКТУРА И СОДЕРЖАНИЕ УЧЕБНОЙ ДИСЦИПЛИНЫ**

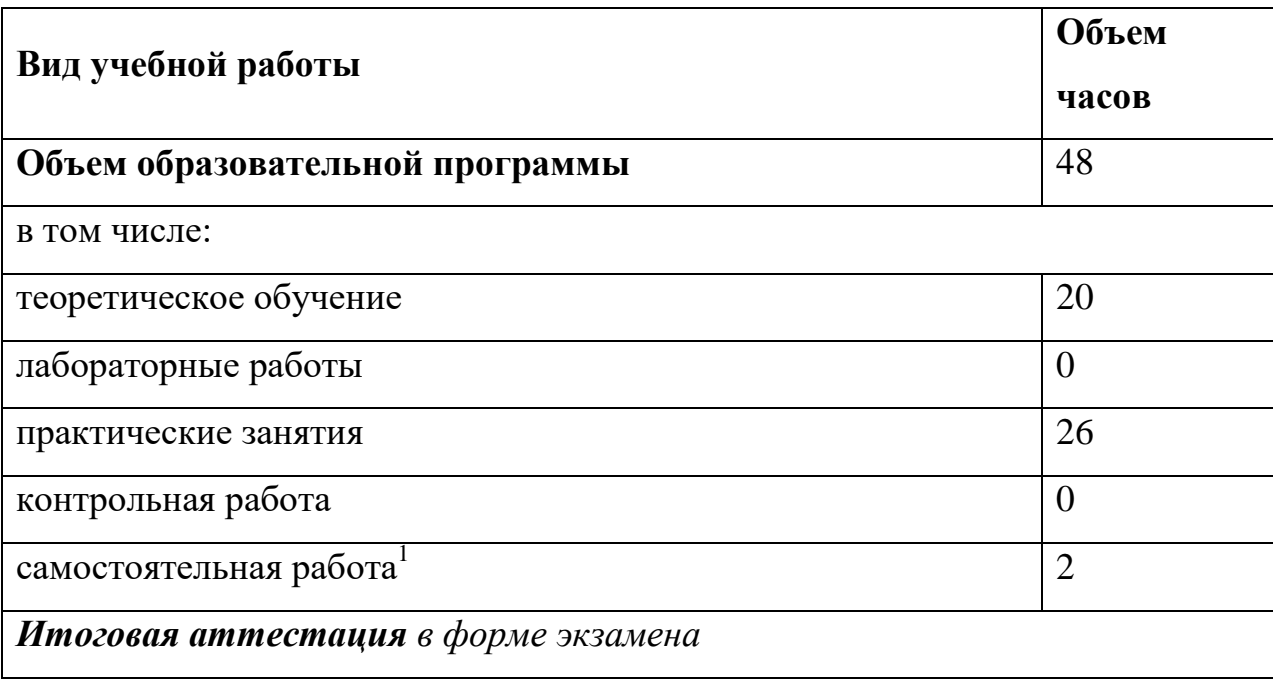

### **2.1. Объем учебной дисциплины и виды учебной работы**

-

 $^{-1}$ Самостоятельная работа в рамках образовательной программы планируется образовательной организацией с соответствии с требованиями ФГОС СПО в пределах объема учебной дисциплины в количестве часов, необходимом для выполнения заданий самостоятельной работы обучающихся, предусмотренных тематическим планом и содержанием учебной дисциплины

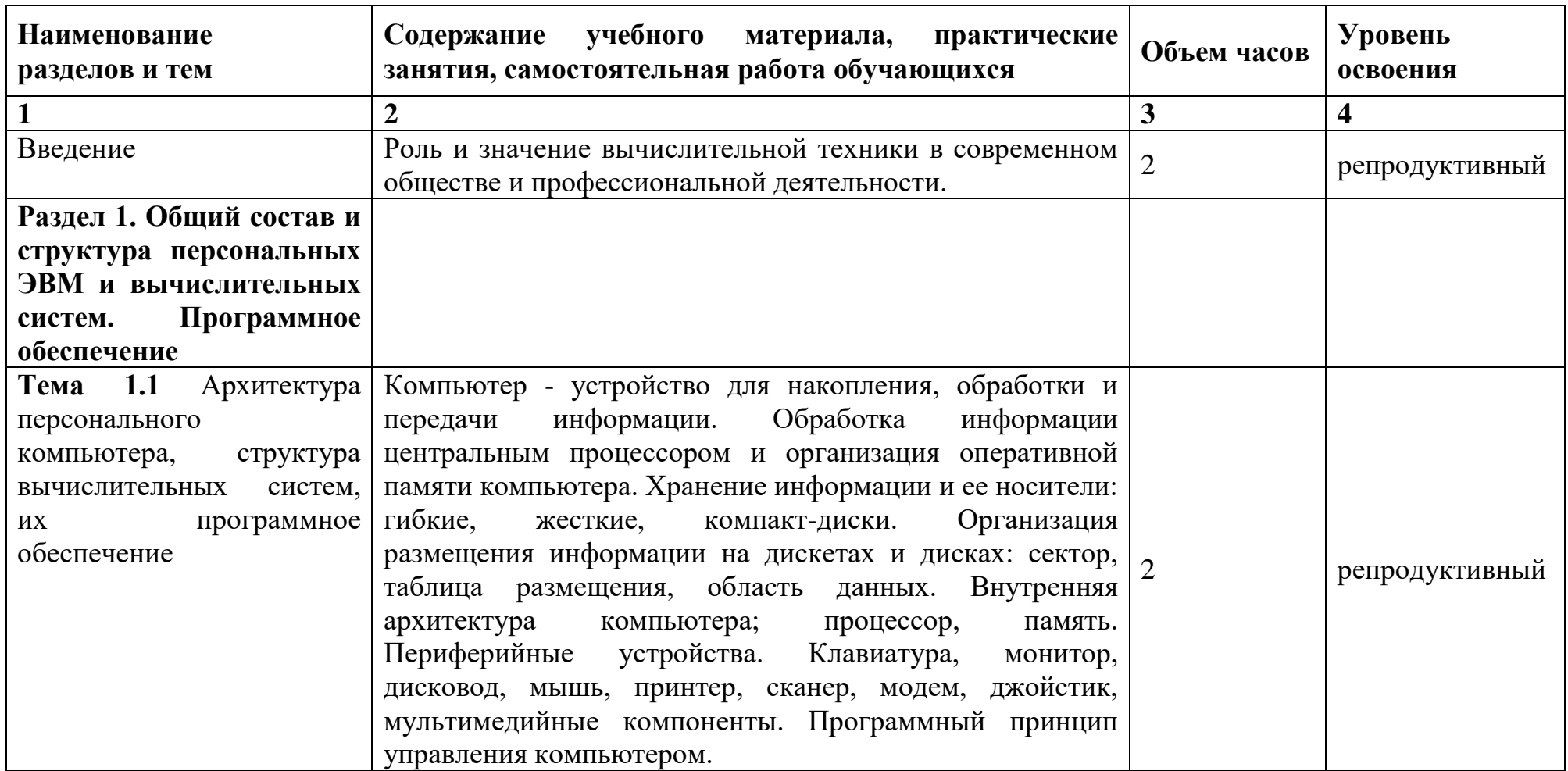

# **2.2. Тематический план и содержание учебной дисциплины** Информатика

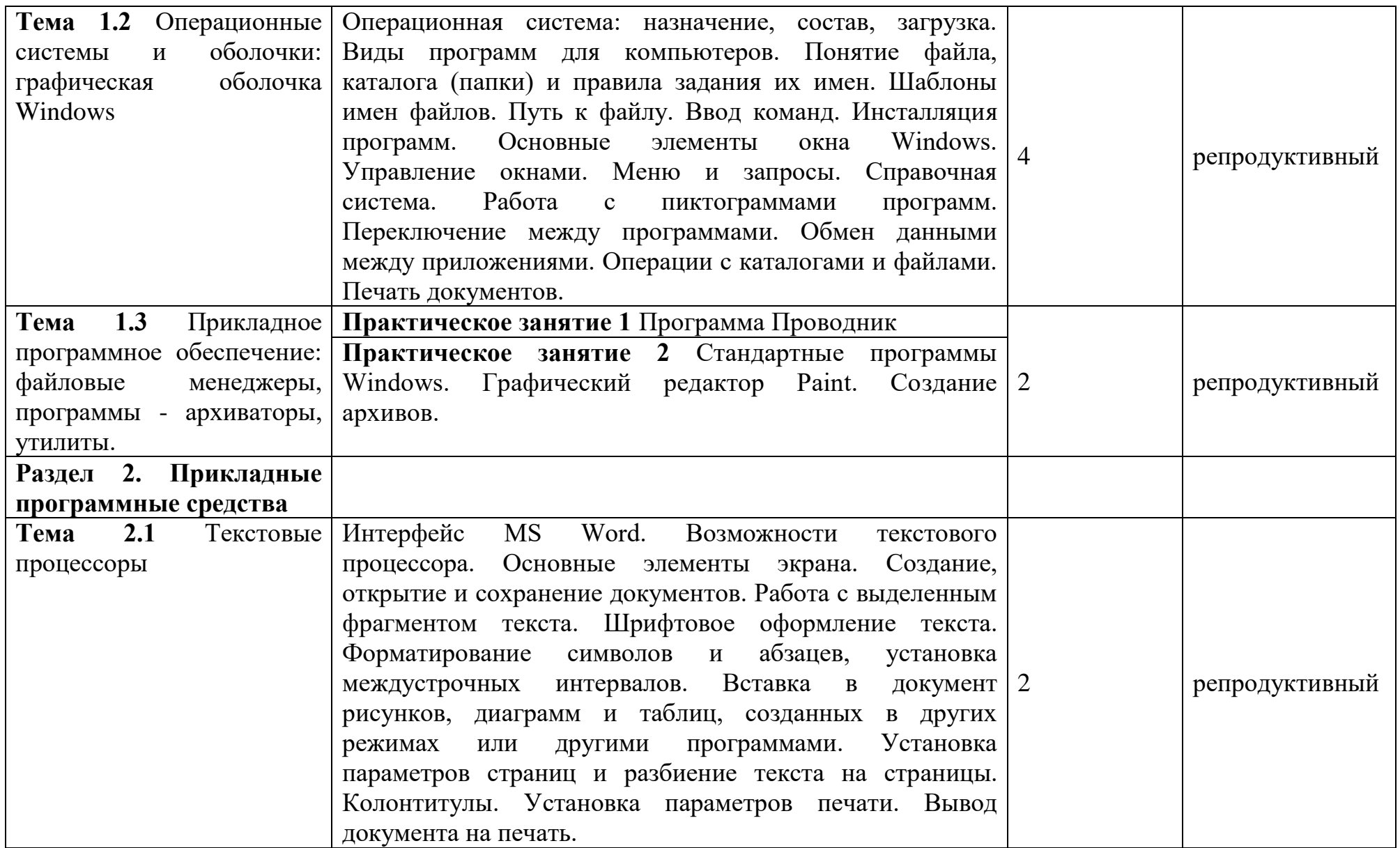

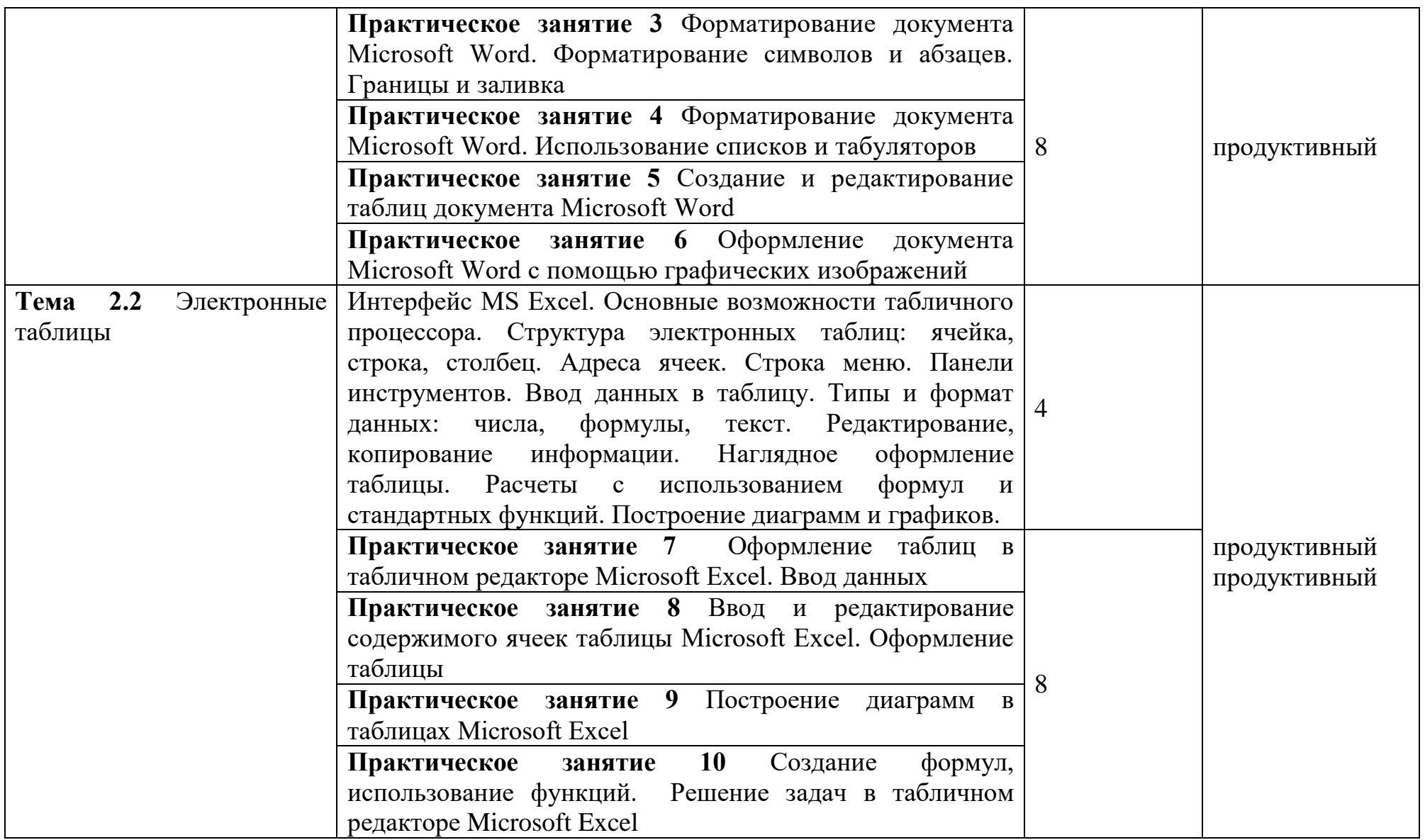

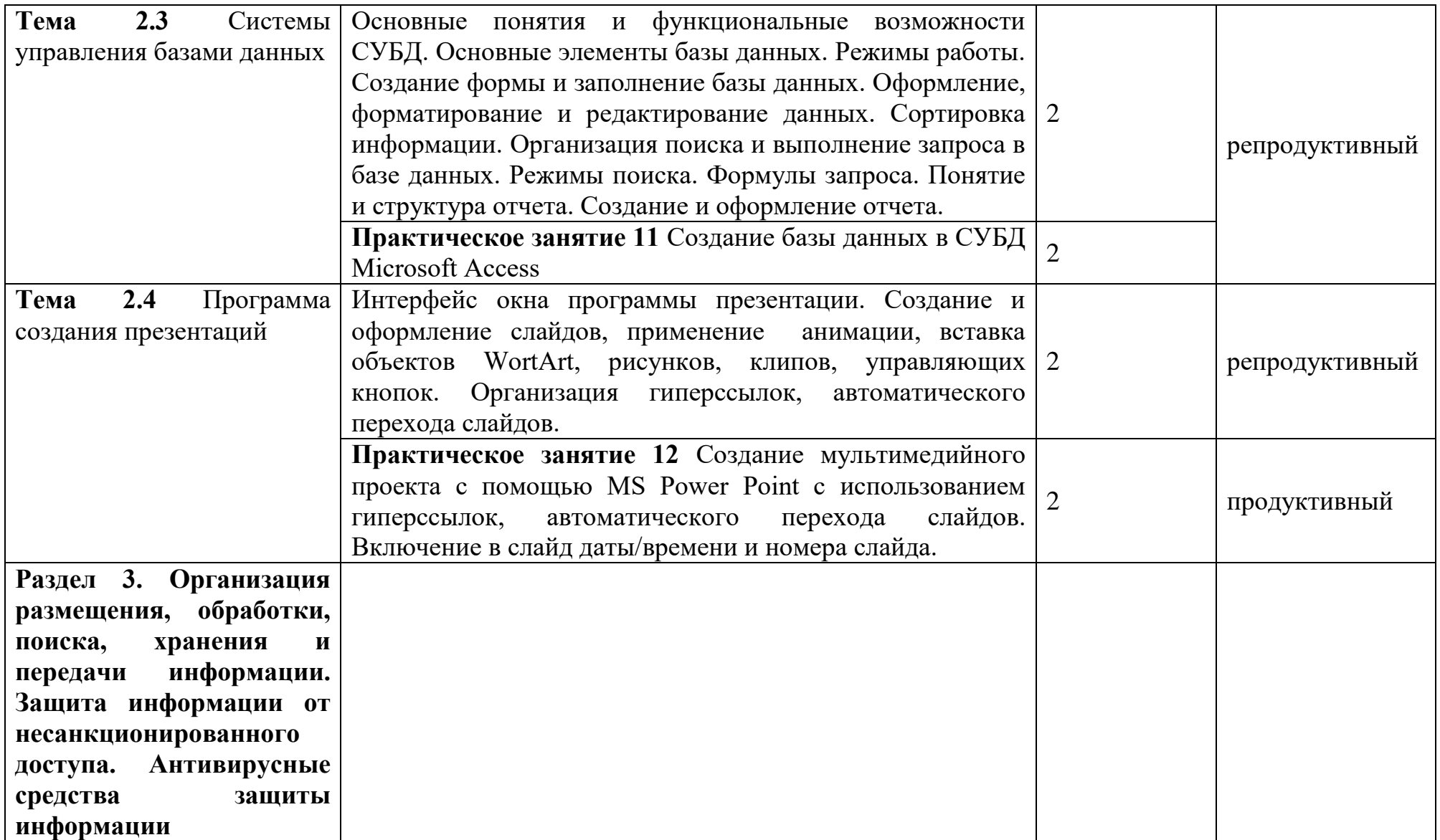

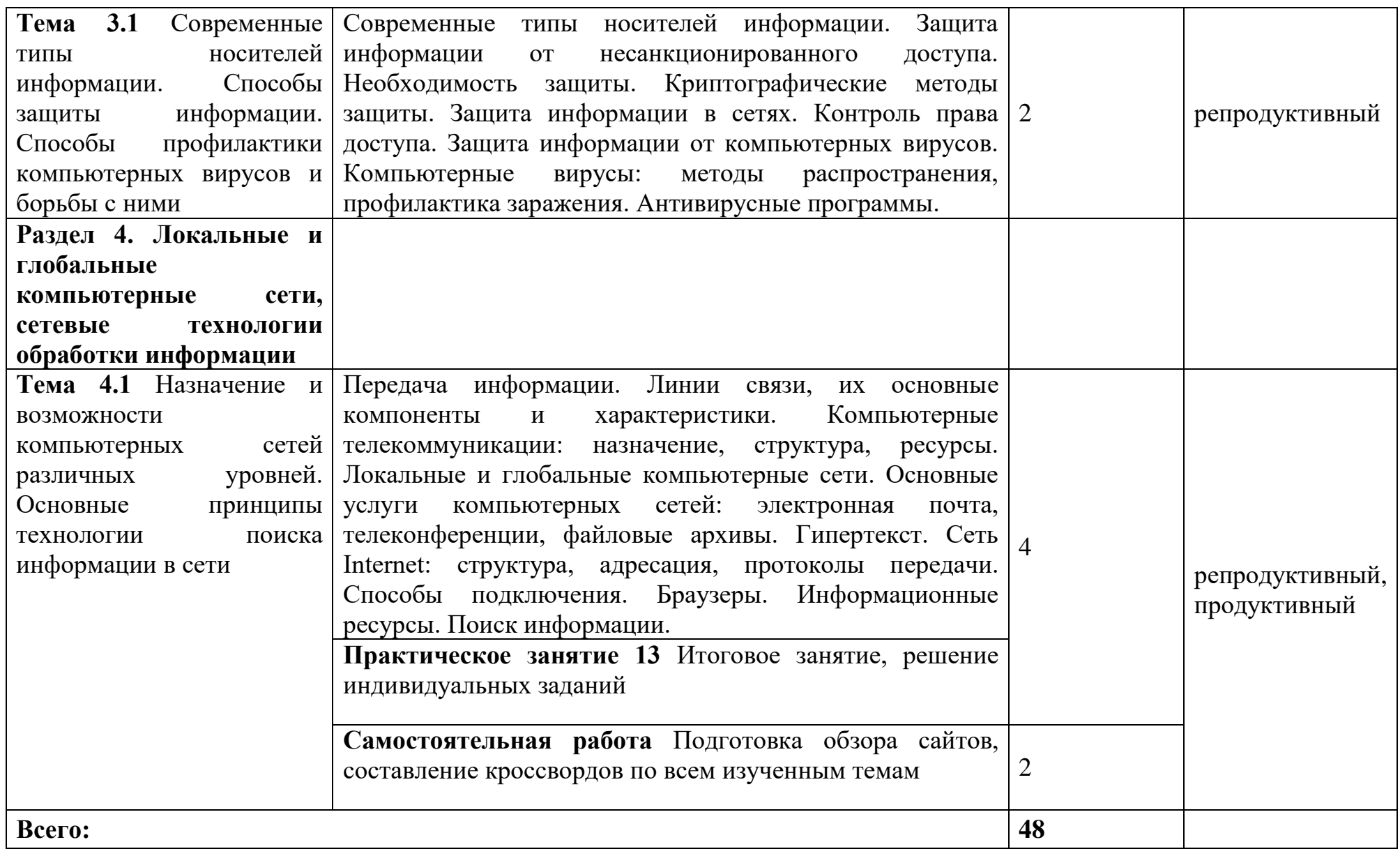

### **3. УСЛОВИЯ РЕАЛИЗАЦИИ РАБОЧЕЙ ПРОГРАММЫ УЧЕБНОЙ ДИСЦИПЛИНЫ**

### **3.1. Требования к минимальному материально-техническому обеспечению**

Реализация рабочей программы учебной дисциплины требует наличия учебного кабинета информационных технологий.

Оборудование учебного кабинета: комплект учебной мебели.

Технические средства обучения: компьютеры, объединенные в локальную сеть, интерактивная доска, мультимедиа-проектор, набор цифровых образовательных ресурсов по дисциплине (электронные учебники, презентации к составлению конспектов занятий, демонстрационные примеры, примеры оформления отчетов к практическим заданиям, индивидуальные задания), программное обеспечение.

### **3.2. Информационное обеспечение обучения**

**Перечень рекомендуемых учебных изданий, Интернет-ресурсов, дополнительной литературы**

#### **Основные источники:**

1. Гальченко Г.А. Информатика для колледжей: учебник. – Ростов н/Д: Феникс, 2017.

2. Электронный учебник по информатике [Электронный ресурс] – Режим доступа: http://dvoika.net

3. Иопа Н.И. Информатика. Конспект лекций: учебное пособие. М.: КНОРУС, 2016.

4.Хлебников А.А. Информатика : учебник. – Ростов н/Д: Феникс, 2016.

5.Теоретический минимум по информатике – Режим доступа: http://teormin.ifmo.ru

6. Михеева Е.В. Практикум по информационным технологиям в профессиональной деятельности. – М.: Академия, 2016.

7. Дидактические материалы по информатике и математике. Учителям информатики и математики – Режим доступа: http://compscience.narod.ru

### **Дополнительные источники:**

1. Сергеева И. И. Информатика: Учебник для студ. Учреждений сред. Гохберг Г.С. Информационные технологии : Учебник. – М.: Академия, 2014.

2. Информатика. / Под ред. Черноскутовой И.А. – СПб: Питер, 2005

3. Гейн А.Г. и др. Основы информатики и ВТ. – М., Просвещение, 1994.

4. Каталог образовательных Интернет-ресурсов – Режим доступа: [http://www.edu.ru](http://www.edu.ru/)

5. Борисова М.В. Основы информатики и вычислительной техники. – Ростов н/Д.: Феникс, 2006.

6. Колдаев В.Д., Павлова Е.Ю. Сборник задач и упражнений по информатике: Учебное пособие. – М.: ФОРУМ: ИНФРА-М, 2007.

7. Немцова Т.И., Назарова Ю.В. Практикум по информатике: Учебное пособие. - М.: ФОРУМ: ИНФРА-М, 2008.

# **4. КОНТРОЛЬ И ОЦЕНКА РЕЗУЛЬТАТОВ ОСВОЕНИЯ УЧЕБНОЙ ДИСЦИПЛИНЫ**

**Контроль и оценка** результатов освоения учебной дисциплины осуществляется преподавателем в процессе проведения лекционных и практических занятий, тестирования, а также выполнения обучающимися индивидуальных заданий.

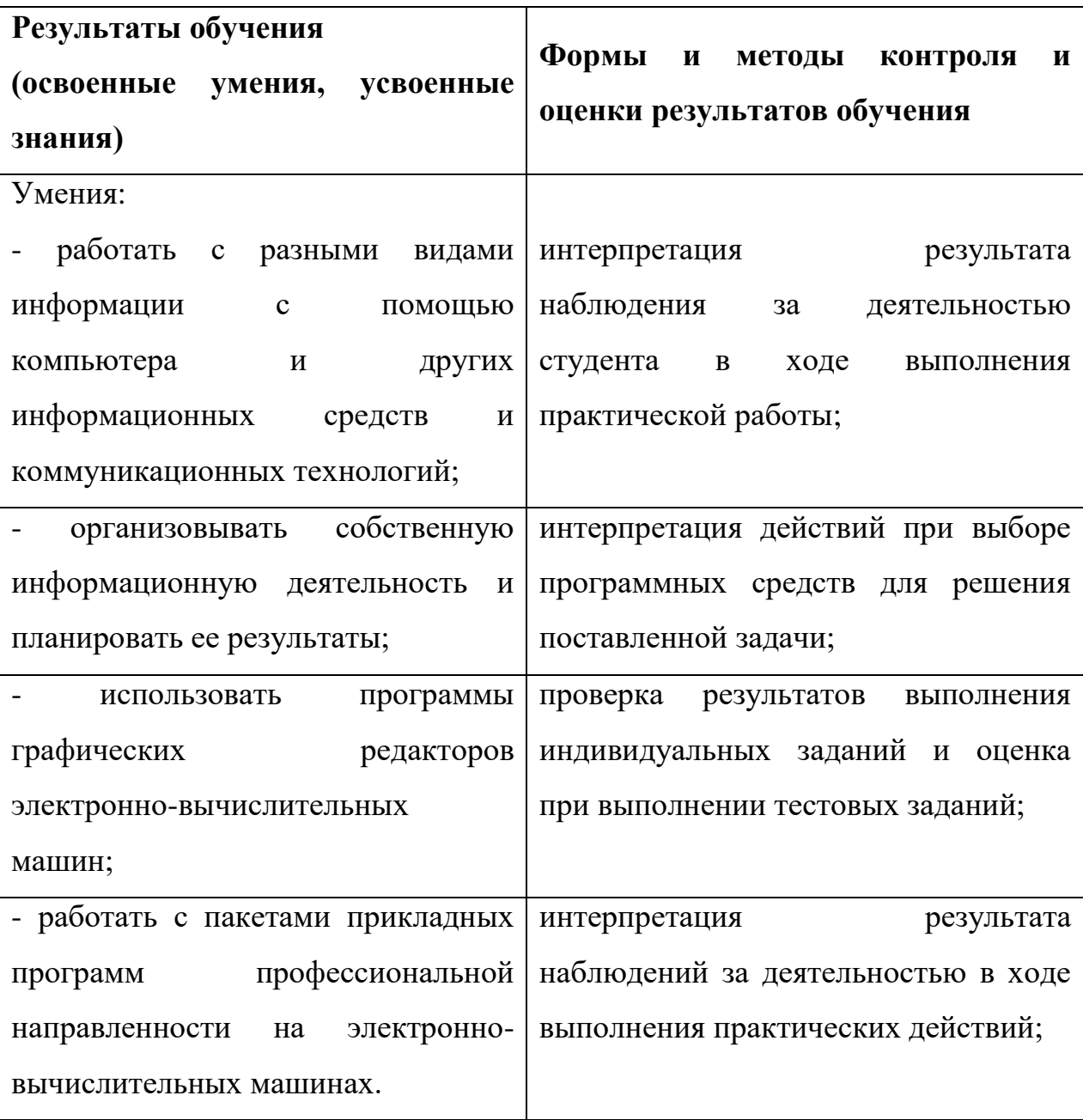

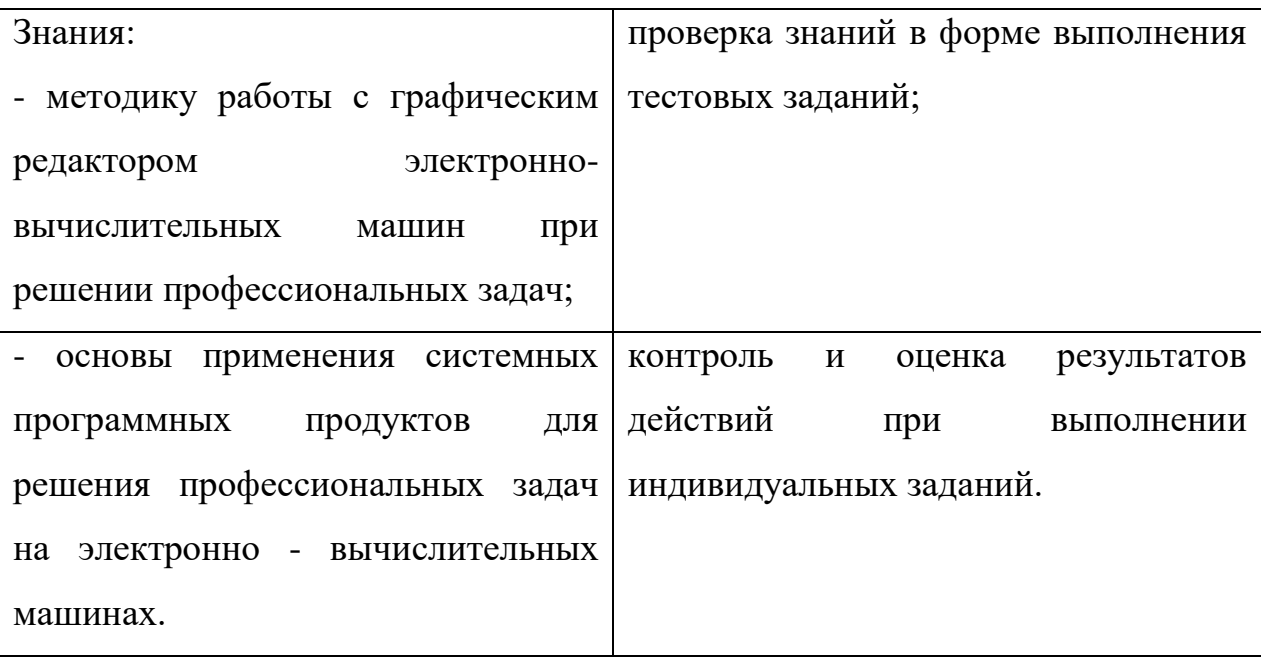

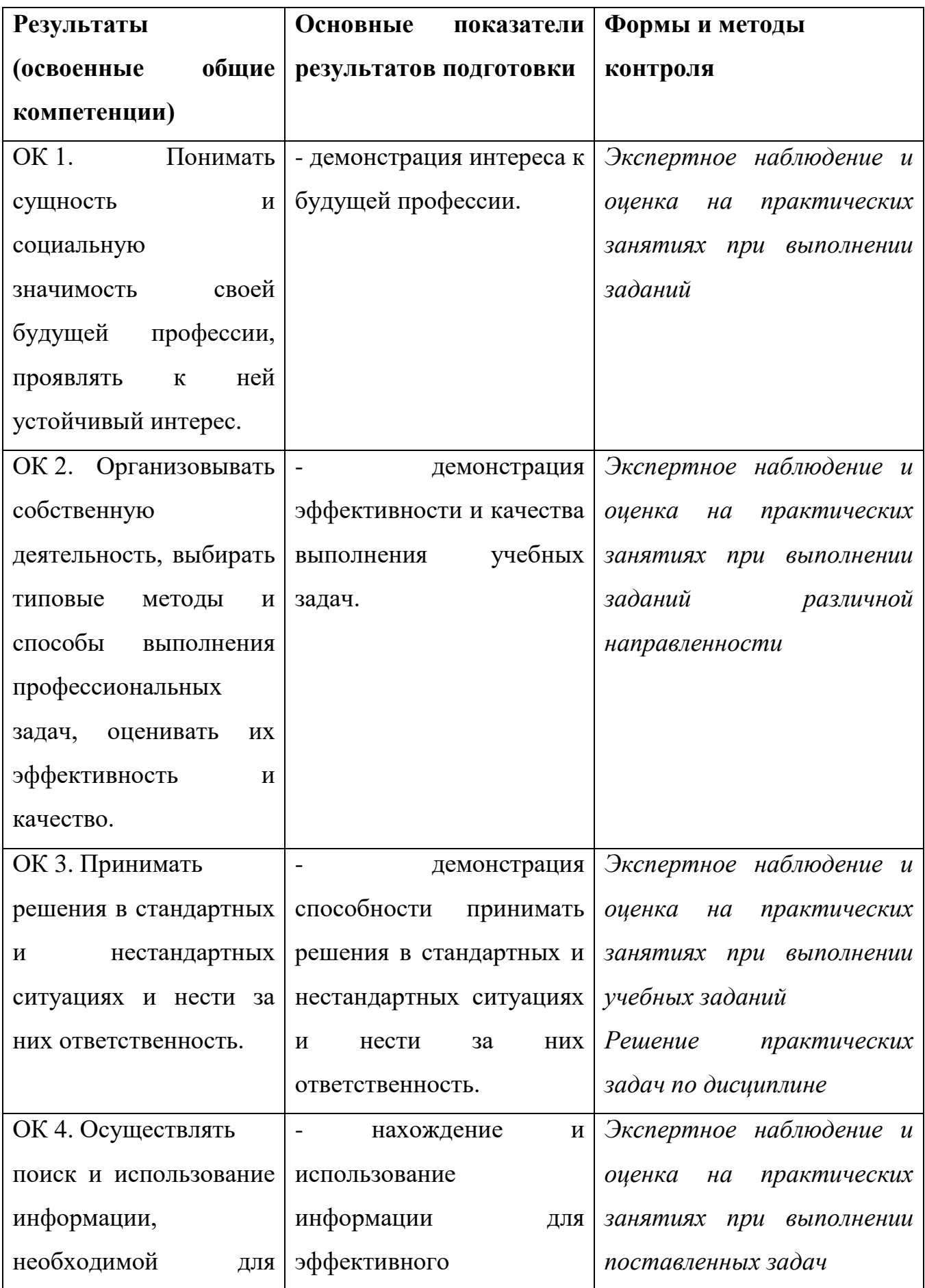

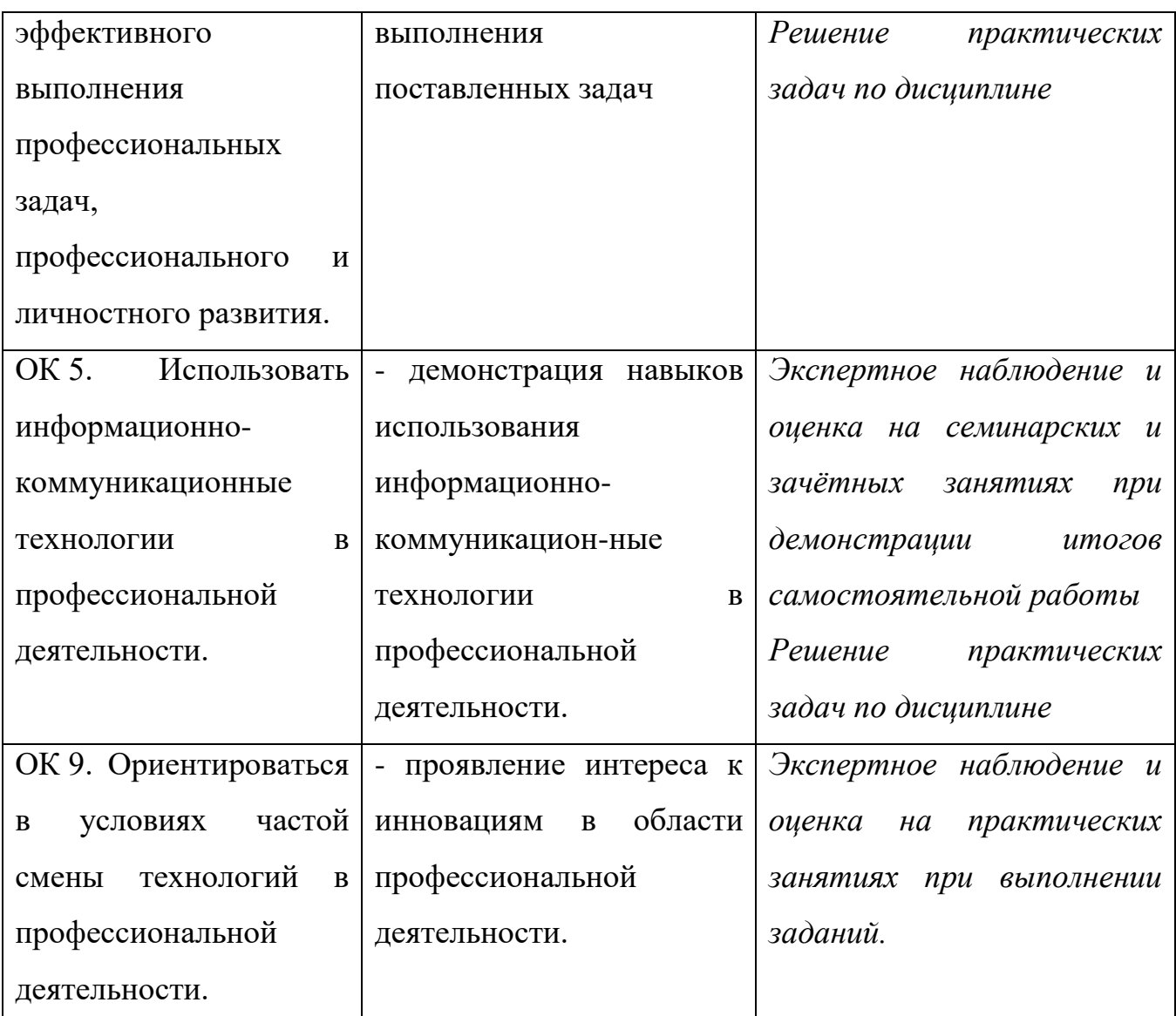

Вопросы к экзамену

- 1. Основные положения операционной системы Windows.
- 2. Начало и завершение работы Windows.
- 3. Горячая и холодная перезагрузка компьютера.
- 4. Графическое отображение папок и файлов.
- 5. Рабочий стол системы Windows.
- 6. Панель задач системы Windows.
- 7. Главное меню системы Windows.

8. Окно системы Windows. Виды окон. Варианты представления окон на экране. Полосы прокрутки.

9. Оконное меню и его вызов.

10. Способы расположения окон на экране. Работа окна в активном и фоновом режиме. Переключение между окнами. Строка меню.

11. Создание папки или файла. Переименование объекта.

12. Ярлык. Создание ярлыка.

13. Копирование и перемещение файла, папки.

14. Удаление файла, папки или ярлыка. Назначение корзины.

15. Назначение программы Проводник и её запуск.

16. Окно программы Проводник.

17. Просмотр структуры и содержимого папок. Открытие файла. Вывод информации о диске.

18. Стандартные программы Windows. Программы Калькулятор, Блокнот, WinRAR.

19. Графический редактор Paint.

20. Текстовый редактор Microsoft Word. Запуск и завершение работы.

21. Рабочее окно Microsoft Word.

22. Создание и сохранение документов Microsoft Word.

23. Колонтитул. Правила при расстановке колонтитулов.

24. Установка параметров страниц. Автоперенос.

25. Основные правила ввода текста в текстовом редакторе Microsoft Word.

26. Выделение фрагментов текста. Порядок действий при удалении. Команды Отменить и Повторить.

27. Копирование, перемещение и удаление фрагментов текста.

28. Функция Поиск и Замена. Автозамена. Проверка правописания.

29. Форматирование символов текстового документа Microsoft Word.

30. Форматирование абзацев текстового документа Microsoft Word. Границы и заливка.

31. Виды списков. Создание маркированного списка. Создание нумерованного списка.

32. Виды списков. Создание многоуровневого списка.

33. Табуляция. Использование табуляторов. Размещение текста в несколько колонок.

34. Создание таблицы документа Microsoft Word.

35. Ввод данных и перемещение по таблице. Добавление и перемещение ячеек. Способы выделения ячеек таблицы. Изменение размеров ячеек таблицы.

36. Форматирование, обрамление таблицы документа Microsoft Word.

37. Основные понятия электронных таблиц.

38. Основные элементы рабочего окна Microsoft Excel.

39. Ввод данных в таблицу. Ввод текста и чисел.

40. Вычисление в электронных таблицах. Правило записи формул. Абсолютные и относительные ссылки.

41. Построение диаграмм в табличном редакторе Microsoft Excel.

42. Назначение Баз данных и СУБД. Поля и Записи Базы данных. Свойства полей.

43. Назначение Баз данных и СУБД. Типы данных.

44. Назначение Баз данных и СУБД. Объекты Базы данных.

45. Назначение Баз данных и СУБД. Способы создания объектов базы с использованием СУБД Microsoft Access.

46. Создание таблиц Базы данных, в режиме конструктора. Создание межтабличных связей.

47. Создание запроса Базы данных, в режиме конструктора.

48. Работа с формами и отчетами. Создание форм с помощью мастера.

49. Программа для подготовки презентаций Microsoft Power Point. Способы создания презентаций в Microsoft Power Point.

50. Основные элементы окна Microsoft Power Point. Режимы просмотра.

51. Применение шаблона оформления и цветовой схемы к слайдам в Microsoft Power Point.

52. Применение эффектов анимации и перехода к слайдам в Microsoft Power Point.

53. Локальные компьютерные сети.

54. Глобальные компьютерные сети.